## **GUIDA ALL'ISCRIZIONE AI TEST DI AMMISSIONE a.a. 2024/25**

**A seguito dell'iscrizione alla prova di ammissione su Universitaly il sistema, in fase di accesso, proporrà in automatico la seguente pagina:**

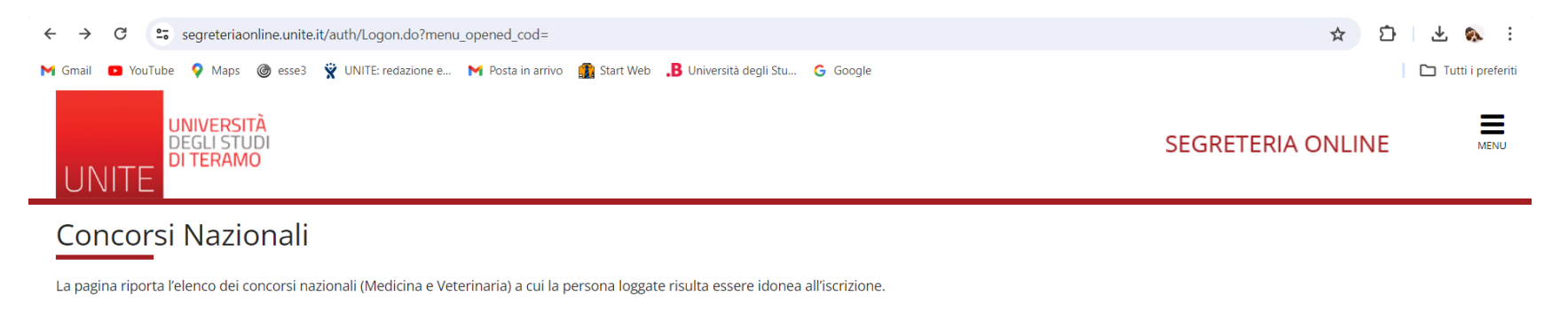

Concorsi Nazionali

Home

Informativa utilizzo cookie | © CINECA

## E' possibile accedere alla stessa pagina tramite il menù a tendina alle voci **Segreteria** -> **Concorsi nazionali** o **Test di Amissione**

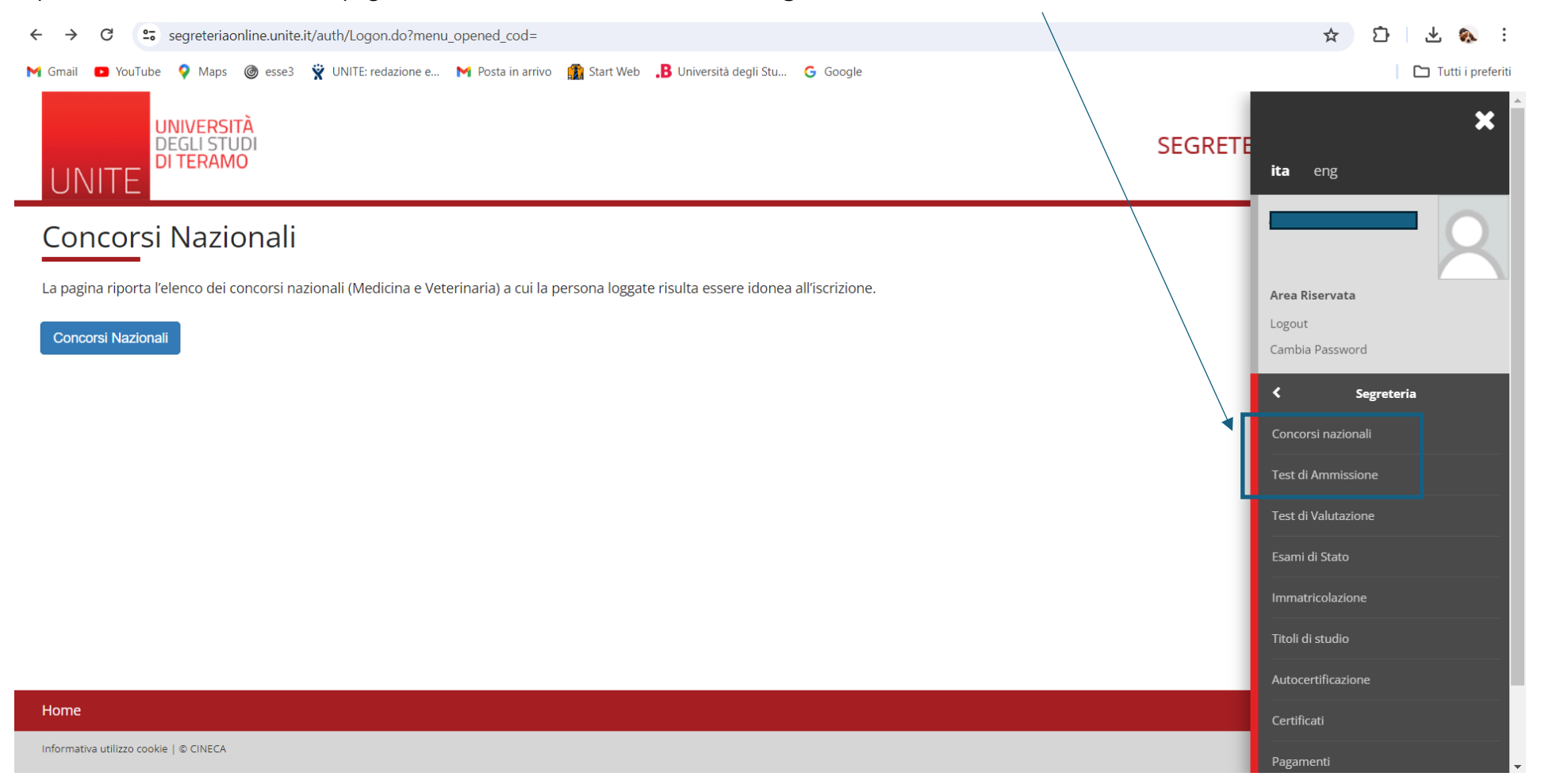